December 2014

## Handbok för *artus*® EBV RG PCR-kit

 $\overline{\smash{\bigtriangledown}}$  24 (katalognr 4501263)  $\sqrt{\Sigma/2}$ 96 (katalognr 4501265)

Version 1

## $|$  IVD  $|$

Kvantitativ in vitro-diagnostik

För användning med Rotor-Gene® Q-instrument

# $C \in$

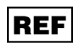

4501263, 4501265

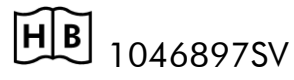

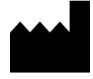

QIAGEN GmbH, QIAGEN Strasse 1, 40724 Hilden,

TYSKLAND

R5 MAT 1046897SV

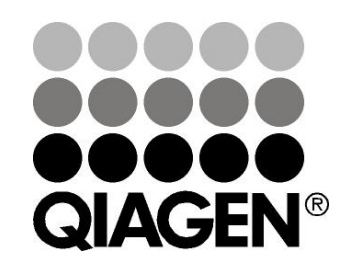

# Sample & Assay Technologies

### QIAGEN Sample and Assay Technologies

QIAGEN är den ledande tillverkaren av innovativa provtagnings- och analystekniker som möjliggör isolering och detektion av innehållet i alla biologiska prover. Våra avancerade produkter och tjänster av hög kvalitet garanterar framgång från prov till resultat.

#### QIAGEN skapar standarder inom:

- **Follow** rening av DNA, RNA och proteiner
- **nukleinsyra- och proteinanalyser**
- **M** mikroRNA-forskning och RNAi
- automatisering av provtagnings- och analystekniker

Vårt uppdrag är att göra det möjligt för dig att uppnå utomordentliga framgångar och genombrott. Det finns mer information på www.qiagen.com.

### Innehåll

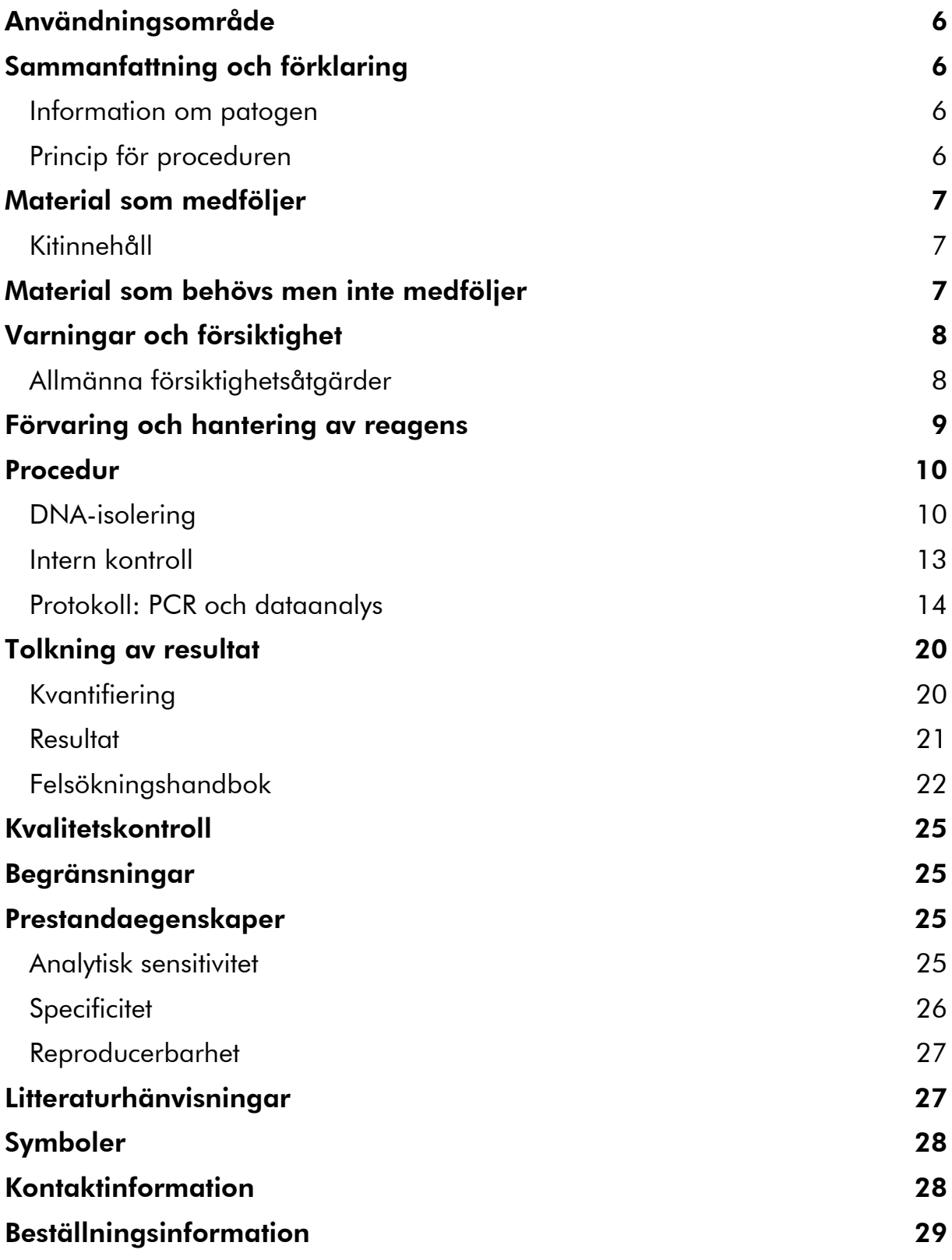

### <span id="page-4-0"></span>Användningsområde

*artus* EBV RG PCR-kitet är ett in vitro-nukleinsyraamplifieringstest för kvantifieringen av DNA för Epstein-Barr-virus (EBV) i human plasma, serum, CSF eller blodceller. För detta diagnostiska testkit används polymeraskedjereaktion (PCR) och kitet är konfigurerat för användning med Rotor-Gene Q-instrument.

### <span id="page-4-1"></span>Sammanfattning och förklaring

*artus* EBV RG PCR-kitet utgör ett bruksfärdigt system för detektionen av EBV-DNA med användning av polymeraskedjereaktion (PCR) i Rotor-Gene Qinstrument. EBV RG Master innehåller reagenser och enzymer för den specifika amplifieringen av en 97 basparsregion i EBV*-*genomet, och för direkt detektion av den specifika amplikonen i fluorescenskanalen Cycling Green i Rotor-Gene Q MDx, Rotor-Gene Q eller Rotor-Gene 6000 eller Cycling A.FAM™ i Rotor-Gene 3000.

Dessutom innehåller *artus* EBV RG PCR-kitet ett andra heterologt amplifieringssystem för detektion av en eventuell PCR-inhibering. Denna detekteras som en intern kontroll (IC) i fluorescenskanalen Cycling Yellow i Rotor-Gene Q MDx, Rotor-Gene Q, eller Rotor-Gene 6000, eller Cycling A.JOE™ i Rotor-Gene 3000. Detektionsgränsen för analytisk EBV-PCR (se "[Analytisk sensitivitet](#page-23-3)", sidan [25\)](#page-23-3) minskas inte. Externa positiva kontroller (EBV RG QS 1–4) medföljer, vilka gör det möjligt att fastställa andelen virus-DNA. Mer information: se "[Kvantifiering](#page-18-1)", sidan [20.](#page-18-1)

### <span id="page-4-2"></span>Information om patogen

Överföring av Epstein-Barr-virus (EBV) sker oralt, framför allt via kontaminerat saliv. I allmänhet är infektion av EBV asymtomatisk, framför allt om den ådragits i unga år. Det kliniska tecknet på en akut infektion är infektiös mononukleos förknippad med feber, trötthet och angina, såväl som inflammation av lymfkörtlarna och mjälten. Hos en del patienter uppträder dessa symptom på nytt kroniskt. Allvarliga former av EBV-infektion kan påträffas hos patienter med immunbristsjukdomar och människor med defekta T-celler.

### <span id="page-4-3"></span>Princip för proceduren

Patogen detektion med polymeraskedjereaktion (PCR) baseras på amplifieringen av specifika regioner i den patogena organismens genom. I realtids-PCR detekteras den amplifierade produkten via fluorescerande färgämnen. Dessa är vanligtvis kopplade till sökfragment av oligonukleotider, vilka binder specifikt till den amplifierade produkten. Om du övervakar fluorescensintensiteterna under PCR-körningen (det vill säga i realtid) kan du

upptäcka och kvantifiera den ackumulerande produkten utan att behöva öppna reaktionsrören på nytt efter PCR-körningen.\*

\* Mackay, I.M. (2004) Real-time PCR in the microbiology laboratory. Clin. Microbiol. Infect. 10, 190.

### <span id="page-5-0"></span>Material som medföljer

### <span id="page-5-1"></span>Kitinnehåll

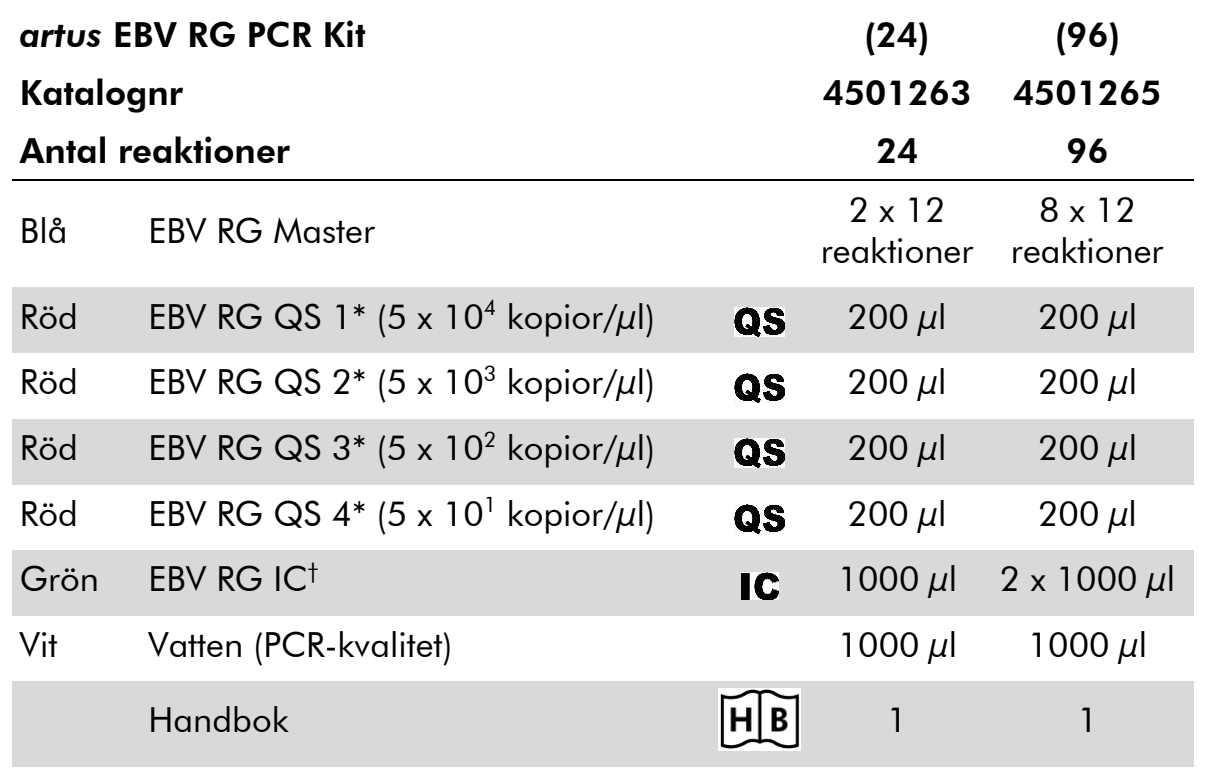

\* Kvantifieringsstandard.

<span id="page-5-2"></span>† Intern kontroll.

### Material som behövs men inte medföljer

Använd alltid lämplig laboratorierock, engångshandskar och skyddsglasögon vid hantering av kemikalier. Mer information finns i tillämpliga säkerhetsdatablad (SDS) som kan erhållas från produktleverantören.

#### Reagenser

■ [DNA-isolering](#page-8-1)skit (se "DNA-isolering", sidan [10\)](#page-8-1)

#### Förbrukningsartiklar

- Sterila pipettspetsar med filter
- Strip-rör och lock, 0,1 ml, för användning med 72-brunnars rotor (kat.nr 981103 eller 981106)

 Alternativt: PCR-rör, 0,2 ml, för användning med 36-brunnars rotor (kat.nr 981005 eller 981008)

#### **Utrustning**

- **Pipetter (justerbara)\***
- Vortexblandare\*
- Bänkcentrifug\* med rotor för 2 ml-reaktionsrör
- Rotor-Gene Q MDx-, Rotor-Gene Q- eller Rotor-Gene-instrument<sup>\*</sup> med fluorescenskanaler för Cycling Green och Cycling Yellow eller fluorescenskanaler för Cycling A.FAM och Cycling A.JOE
- Rotor-Gene Q MDx-/Rotor-Gene Q-programvaruversion 1.7.94 eller senare (Rotor-Gene 6000-programvaruversion 1.7.65, 1.7.87, 1.7.94, Rotor-Gene 3000-programvaruversion 6.0.23)
- Kylblock (laddningsblock 72 x 0,1 ml rör, kat.nr 9018901, eller laddningsblock 96 x 0,2 ml rör, kat.nr 9018905)

### <span id="page-6-0"></span>Varningar och försiktighet

För in vitro-diagnostisk användning

Använd alltid lämplig laboratorierock, engångshandskar och skyddsglasögon vid hantering av kemikalier. Mer information finns i lämpligt säkerhetsdatablad (SDS). Dessa är tillgängliga online i praktiskt och kompakt PDF-format på www.qiagen.com/safety där du kan hitta, granska och skriva ut datablad för alla kit och kitkomponenter från QIAGEN®.

Kassera prov- och analysavfall enligt lokala säkerhetsregler.

### <span id="page-6-1"></span>Allmänna försiktighetsåtgärder

Användaren ska alltid vara uppmärksam om följande:

- **Använd sterila pipettspetsar med filter.**
- Förvara och extrahera positiva material (prover, positiva kontroller och amplikoner) separerade från alla andra reagenser och tillsätt dem till reaktionsblandningen på en separat plats.
- **Tina alla komponenter noggrant vid rumstemperatur (15–25 °C) innan du** startar en analys.
- När komponenterna är tinade blandar du dem (pipettera upprepade gånger upp och ned eller genom pulsvortexblandning) och centrifugera kortvarigt.

\* Säkerställ att instrumenten är kontrollerade och kalibrerade enligt tillverkarens rekommendationer.

 Arbeta snabbt och förvara komponenter på is eller i kylblocket (72/96 brunnars laddningsblock).

### <span id="page-7-0"></span>Förvaring och hantering av reagens

Komponenterna i *artus* EBV RG PCR-kitet måste förvaras vid –15 °C till –30 °C och är stabila fram till det utgångsdatum som anges på etiketten. Upprepad tining och frysning (>2 x) ska undvikas, eftersom detta kan minska analyssensitiviteten. Om reagenserna endast ska användas periodvis ska de frysas ned i alikvoter. Förvaring vid 2–8 °C ska inte överskrida 5 timmar.

### <span id="page-8-0"></span>Procedur

### <span id="page-8-1"></span>DNA-isolering

Kiten från QIAGEN som visas i tabell 1 är validerade för virus-DNA-rening från de angivna humana provtyperna som används med *artus* EBV RG PCR-kitet. Utför virus-DNA-reningen enligt anvisningarna i kithandböckerna.

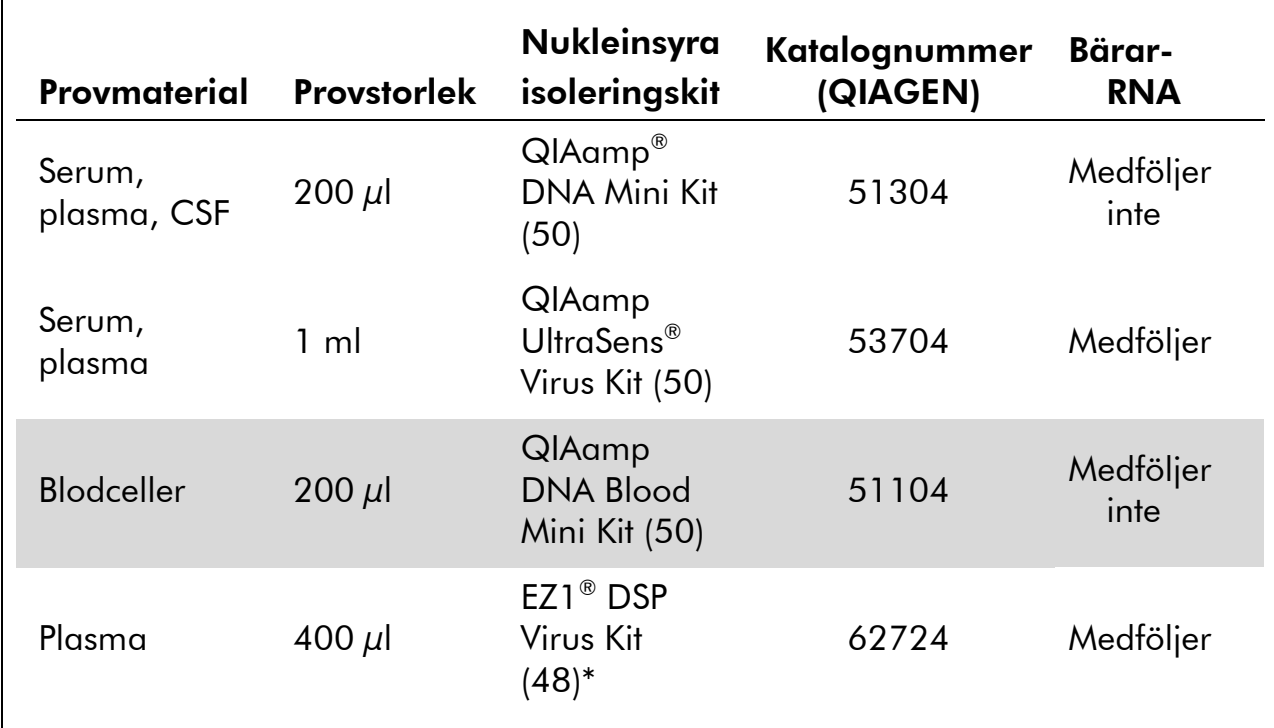

#### Tabell 1. Reningskit som är validerade för användning med *artus* EBV RG PCR-kitet

\* EZ1 DSP Virus Kit är även tillgängligt som CE-IVD-märkt EASY*artus*® EBV RG PCR Kit, i kombination med *artus* EBV RG PCR-kitet (se sidan [29](#page-27-0) för beställningsinformation).

Obs! Bloduppsamlingsrör som är belagda med antikoagulanter kan hämma PCR. Dessa hämmare elimineras emellertid genom användningen av isoleringskiten som listas ovan. Vi rekommenderar att man undviker att använda heparinblod.

Obs! *artus* EBV RG PCR-kitet ska inte användas med fenolbaserade isoleringsmetoder.

#### <span id="page-8-2"></span>Användning av QIAamp DNA Blood Mini Kit eller QIAamp DNA Mini Kit

Obs! Användning av bärar-RNA är nödvändig för extraheringseffektiviteten och följaktligen för DNA/RNA-utbytet. Observera att tillsats av bärare (RNA Homopolymer Poly[rA], som inte ingår i QIAamp DNA Blood Mini Kit eller QIAamp DNA Mini Kit), rekommenderas starkt för extraktionen av nukleinsyror

från cellfria kroppsvätskor och material med små mängder av DNA och RNA (t.ex. CSF). I dessa fall ska man bereda bärar-RNA enligt följande.

- Återsuspendera frystorkad bärar-RNA (RNA Homopolymer Poly[rA], som inte ingår i QIAamp DNA Blood Mini Kit eller QIAamp DNA Mini Kit) med användning av elueringsbufferten (använd inte lyseringsbufferten) i extraktionskitet (AE-buffert i QIAamp DNA Mini Kit och QIAamp DNA Blood Mini Kit) och bered en spädning med en koncentration på 1  $\mu$ g/ $\mu$ l. Dela upp denna lösning av bärar-RNA i ett antal alikvoter som är tillräckliga för dina behov och förvara dessa vid –15 till –30 °C. Undvik upprepad upptining (>2 x) av en alikvot med bärar-RNA.
- Använd 1  $\mu$ g bärar-RNA per 100  $\mu$ l lyseringsbuffert. Om det till exempel används 200 µl lyseringsbuffert i extraktionsprotokollet ska du tillsätta 2 µl bärar-RNA (1 µg/µl) direkt i lyseringsbufferten (AL-buffert i QIAamp DNA Mini Kit och QIAamp DNA Blood Mini Kit). Innan du påbörjar varje extraktion ska en färsk blandning av lyseringsbuffert och bärar-RNA (och intern kontroll om tillämpligt, se "[Intern kontroll](#page-11-0)", sidan [13\)](#page-11-0) beredas enligt pipetteringsschemat i tabell 2.

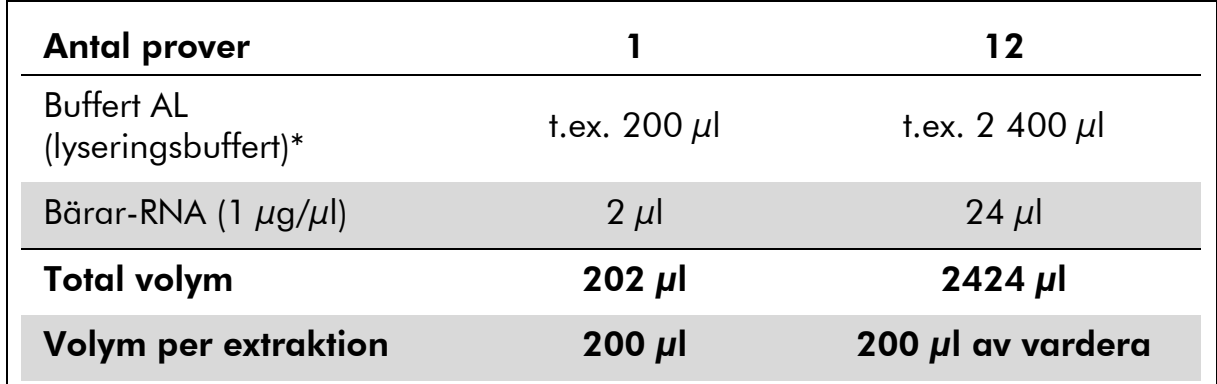

#### Tabell 2. Pipetteringsschema för användning med QIAamp DNA Blood Mini Kit eller QIAamp DNA Mini Kit

\* Innehåller guanidinhydroklorid, se kithandboken för säkerhetsinformation.

Obs! Använd den färska och beredda blandningen av lyseringsbuffert och bärar-RNA omedelbart för extrahering. Förvaring av blandningen är inte möjlig.

Obs! Den interna kontrollen för *artus* EBV RG PCR-kitet kan användas direkt i isoleringsförfarandet (se "[Intern kontroll](#page-11-0)", sidan [13\)](#page-11-0).

Obs! Vi rekommenderar starkt att man utför det rekommenderade centrifugeringssteget 10 i protokollet (*handboken till QIAamp DNA Mini och Blood Mini*, tredje utgåvan, april 2010, sidan 29 och 32) för att avlägsna alla etanolrester. Vi rekommenderar att man ökar tiden för denna centrifugering till 3 minuter.

Vi rekommenderar att DNA elueras i 50 µl elueringsbuffert för att få den högsta sensitiviteten för *artus* EBV RG PCR-kitet.

#### <span id="page-10-0"></span>Användning av QIAamp UltraSens Virus Kit

Obs! Användning av bärar-RNA är nödvändig för extraheringseffektiviteten och följaktligen för DNA/RNA-utbytet. För att öka stabiliteten för bärar-RNA som medföljer QIAamp UltraSens Virus Kit, rekommenderar vi följande procedur, som avviker från anvisningarna i handboken till kitet:

- Innan kitet används första gången, ska du återsuspendera frystorkat bärar-RNA i 310  $\mu$ l av elueringsbufferten (AVE-buffert) som medföljer kitet (slutlig koncentration 1  $\mu$ g/ $\mu$ l, använd inte lyseringsbuffert). Dela upp denna lösning av bärar-RNA i ett antal alikvoter som är tillräckliga för dina behov och förvara dessa vid –15 till –30 °C. Undvik upprepad upptining (>2 x) av en alikvot med bärar-RNA.
- Innan du påbörjar varje extraktion ska en färsk blandning av lyseringsbuffert och bärar-RNA (och intern kontroll om tillämpligt, se "[Intern kontroll](#page-11-0)", sidan [13\)](#page-11-0) beredas enligt pipetteringsschemat i tabell 3.

#### Tabell 3. Pipetteringsschema för användning med QIAamp UltraSens Virus Kit

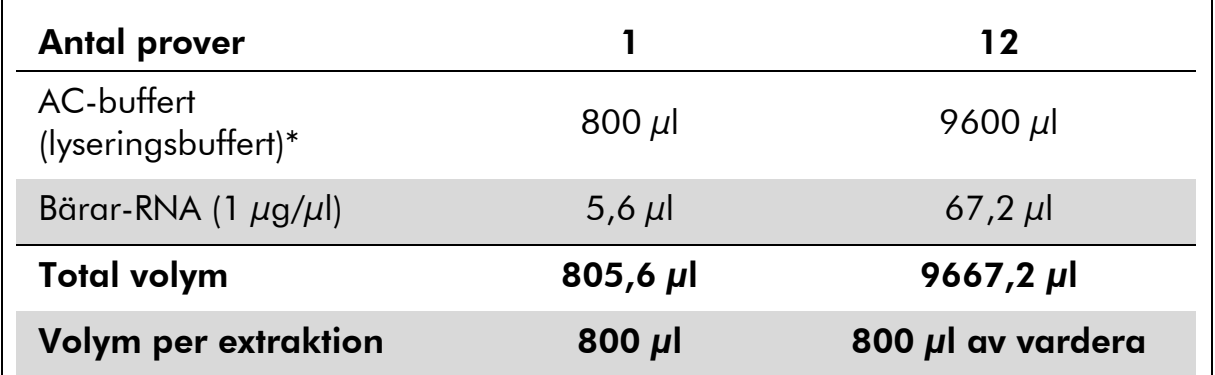

\* Innehåller isopropanol; se kithandboken för säkerhetsinformation.

Obs! Använd den färska och beredda blandningen av lyseringsbuffert och bärar-RNA omedelbart för extrahering. Förvaring av blandningen är inte möjlig.

Obs! Den interna kontrollen för *artus* EBV RG PCR-kitet kan användas direkt i isoleringsförfarandet (se "[Intern kontroll](#page-11-0)", sidan [13\)](#page-11-0).

Obs! Vi rekommenderar starkt att man utför den extra centrifugeringen som beskrivs i steg 14 i protokollet (*handboken till QIAamp UltraSens Virus*, april 2010, sidan 17) för att avlägsna alla etanolrester. Vi rekommenderar att man ökar tiden för denna centrifugering till 3 minuter.

Vi rekommenderar att DNA elueras i 50 µl elueringsbuffert för att få den högsta sensitiviteten för *artus* EBV RG PCR-kitet.

QIAamp UltraSens Virus Kit möjliggör en provkoncentration. Om du använder annat provmaterial än serum eller plasma, ska du tillsätta minst 50 % (volym/volymprocent) negativ human plasma till provet.

#### Användning av EZ1 DSP Virus Kit

Obs! Användningen av bärar-RNA är nödvändig för extraktionseffektiviteten och följaktligen för DNA/RNA-utbytet. Tillsätt den lämpliga mängden bärar-RNA till varje extraktion enligt anvisningarna i handboken till *EZ1 DSP Virus Kit*.

Obs! Den interna kontrollen för *artus* EBV RG PCR-kitet kan användas direkt i isoleringsförfarandet (se "[Intern kontroll](#page-11-0)", [nedan\)](#page-11-0).

Obs! Vi rekommenderar starkt användning av de renade virusnukleinsyrorna för PCR omedelbart efter extraktion med användning av EZ1 DSP Virus Kit. Alternativt kan eluat lagras i upp till 3 dagar vid 4 °C innan PCR-analys.

### <span id="page-11-0"></span>Intern kontroll

En intern kontroll (EBV RG IC) medföljer. Detta gör att användaren både kan kontrollera DNA-isoleringsförfarandet och kontrollera om det finns en möjlig inhibering av PCR. När EZ1 DSP Virus Kit används för extraktion, måste den interna kontrollen tillsättas enligt anvisningarna i *handboken till EZ1 DSP Virus Kit*. När QIAamp UltraSens Virus Kit, QIAamp DNA Blood Mini Kit eller QIAamp DNA Mini Kit används, tillsätter man den interna kontrollen till isolatet i förhållandet 0,1  $\mu$ l per 1  $\mu$ l elueringsvolym. Till exempel, vid användning av QIAamp UltraSens Virus Kit elueras DNA i 50 µl AVE-buffert. Därför ska 5 µl av den interna kontrollen tillsättas initialt. Mängden av intern kontroll som används beror endast på elueringsvolymen.

Obs! Den interna kontrollen och bärar-RNA (se "[DNA-isolering](#page-8-1)", sidan [10\)](#page-8-1) ska endast tillsättas blandningen av lyseringsbuffert och provmaterial eller direkt till lyseringsbufferten.

Den interna kontrollen får inte tillsättas direkt till provmaterialet. Om den tillsätts till lyseringsbufferten ska man observera att blandningen av intern kontroll och lyseringsbuffert–bärar-RNA måste beredas färsk och användas omedelbart (förvaring av blandningen vid rumstemperatur eller i kylskåp under bara några timmar kan leda till utebliven funktion av den interna kontrollen och en minskad extraheringseffektivitet).

Obs! Tillsätt inte den interna kontrollen och bärar-RNA direkt till provmaterialet.

Den interna kontrollen kan även användas uteslutande för att kontrollera eventuell PCR-inhibering. För denna användning ska man tillsätta den interna kontrollen direkt till EBV RG Master, enligt beskrivning i steg 2b i protokollet (sidan [15\)](#page-13-0).

### <span id="page-12-0"></span>Protokoll: PCR och dataanalys

#### Viktigt att tänka på före start

- Ta dig tid och bekanta dig med Rotor-Gene Q-instrumentet innan du startar protokollet. Se instrumentets användarhandbok.
- Säkerställ att minst en kvantifieringsstandard såväl som en negativ kontroll (vatten, PCR-kvalitet) ingår i varje PCR-körning. För att skapa en standardkurva använder du alla 4 kvantifieringsstandarder som medföljer (EBV RG QS 1–4) för varje körning av PCR.

#### Saker som ska utföras före start

- Säkerställ att kylblocket (tillbehör till Rotor-Gene Q-instrumentet) är förkylt till 2–8 °C.
- Före varje användning måste alla reagenser tinas helt, blandas (pipettera upprepade gånger upp och ned eller vortex-blanda snabbt) och centrifugeras under kort tid.

#### Procedur

- 1. Placera önskat antal PCR-rör i kylblockets adaptrar.
- 2. Om du använder den interna kontrollen för att övervaka DNAisoleringen och kontrollera eventuell PCR-inhibering, följ steg 2a. Om du använder den interna kontrollen uteslutande för att kontrollera PCR-inhibering, följ steg 2b.
- 2a. Den interna kontrollen har redan tillsatts till isolatet (se "[Intern](#page-11-0)  [kontroll](#page-11-0)", sidan [13\)](#page-11-0). I detta fall ska du bereda en masterblandning enligt tabell 4.

Reaktionsblandningen innehåller vanligtvis alla komponenter som behövs för PCR, förutom provet.

#### Tabell 4. Beredning av masterblandning (intern kontroll som används för att övervaka DNA-isolering och kontrollera PCRinhibering)

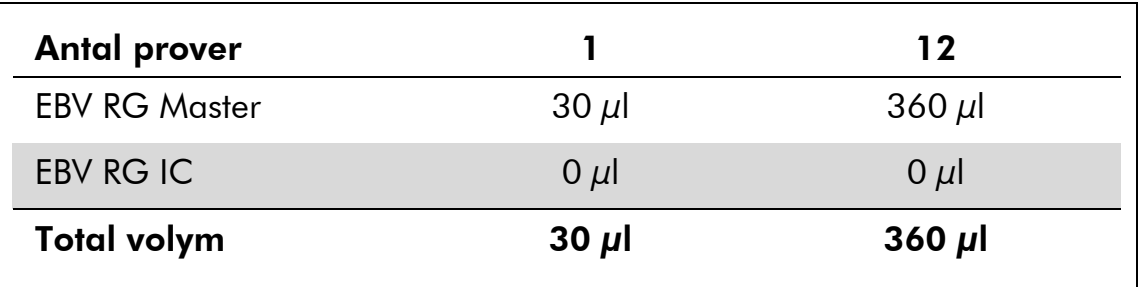

#### <span id="page-13-0"></span>2b. Den interna kontrollen måste tillsättas direkt till blandningen av EBV RG Master. I detta fall ska du bereda en masterblandning enligt tabell 5.

Reaktionsblandningen innehåller vanligtvis alla komponenter som behövs för PCR, förutom provet.

#### Tabell 5. Beredning av masterblandning (intern kontroll som används uteslutande för att kontrollera PCR-inhibering)

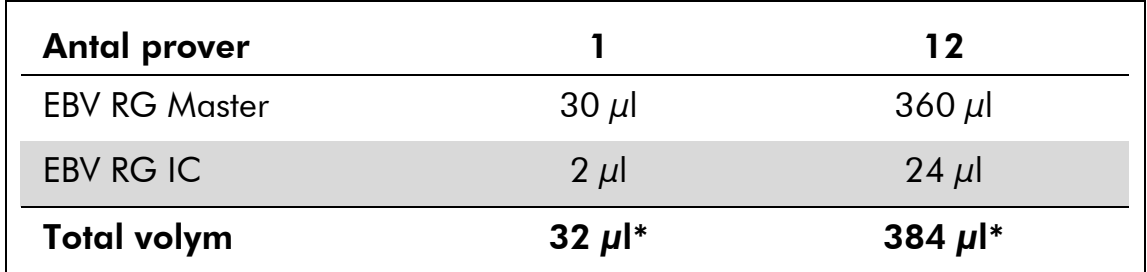

\* Volymökningen som orsakas av tillsats av den interna kontrollen är försumbar vid förberedelse av PCR-analysen. Detektionssystemets sensitivitet försämras inte.

3. Pipettera 30 µl av masterblandningen i varje PCR-rör. Tillsätt sedan 20 µl av eluerad prov-DNA (se tabell 6). På motsvarande sätt måste 20 µl av minst en av kvantifieringsstandarderna (EBV RG QS 1–4) användas som en positiv kontroll och 20 µl vatten (vatten, PCRkvalitet) som en negativ kontroll.

#### Tabell 6. Beredning av PCR-reaktion

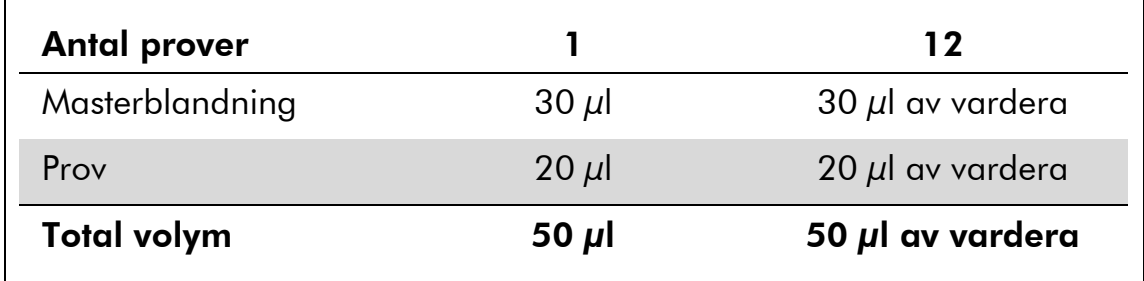

4. Stäng PCR-rören. Kontrollera att låsringen (tillbehör till Rotor-Geneinstrumentet) är placerad överst på rotorn för att förhindra att rören öppnas av misstag under körningen.

5. Skapa en temperaturprofil för detektion av EBV DNA genom att utföra följande steg.

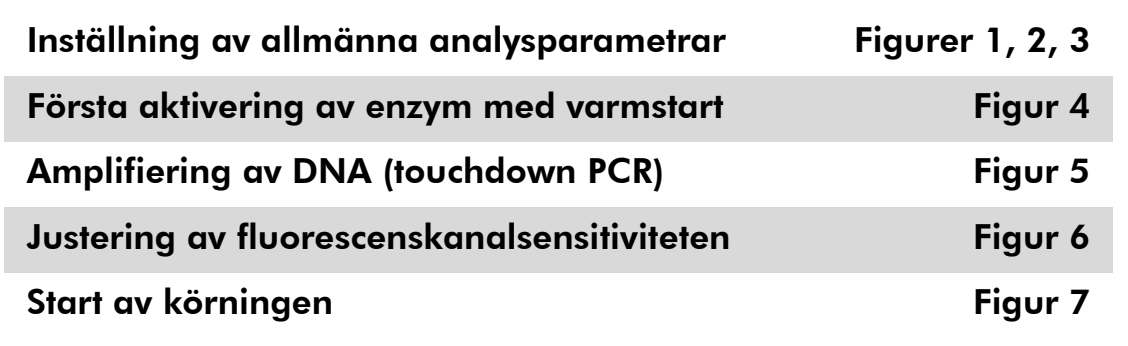

Alla specifikationer gäller för Rotor-Gene Q MDx/Rotor-Gene Qprogramvaruversion 1.7.94, Rotor-Gene 6000-programvaruversion 1.7.65, 1.7.87, 1.7.94 och Rotor-Gene 3000-programvaruversion 6.0.23. Mer information om hur du programmerar Rotor-Gene-instrument hittar du i användarhandboken till instrumentet. I illustrationerna är dessa inställningar inramade i svart fet stil. Illustrationer ingår för Rotor-Gene Qinstrument. Där andra värden krävs för Rotor-Gene 3000 beskrivs dessa skillnader i texten.

6. Öppna först dialogrutan "New Run Wizard" (Ny körning av guide) (figur 1). Markera rutan "Locking Ring Attached" (Låsring fäst) och klicka på "Next" (Nästa).

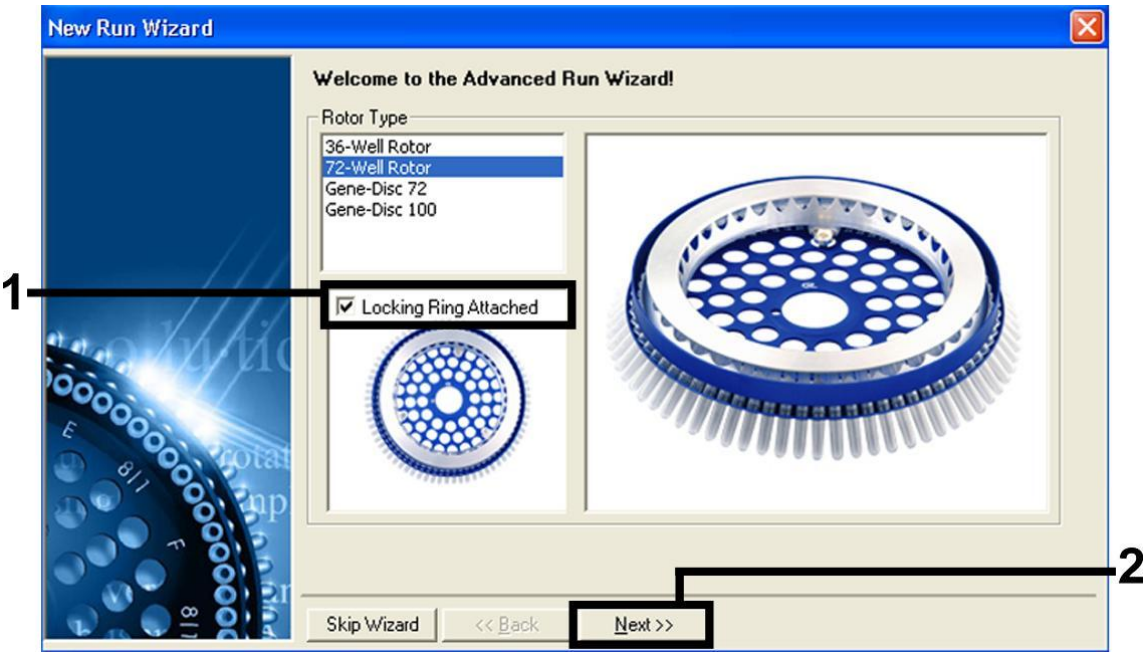

Figur 1. Dialogrutan "New Run Wizard".

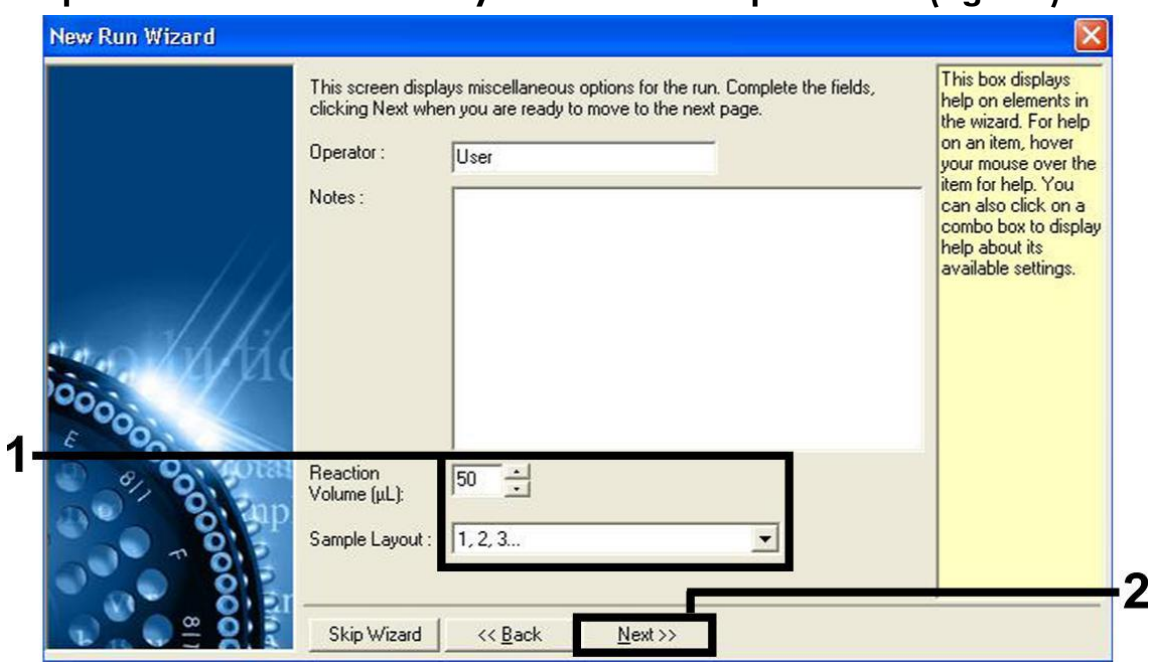

7. Välj *50* för PCR-reaktionsvolymen och klicka på "Next" (figur 2).

Figur 2. Inställning av allmänna analysparametrar.

8. Klicka på knappen "Edit Profile" (Redigera profil) i nästa dialogruta "New Run Wizard", (figur 3), och programmera temperaturprofilen enligt bild i figurerna 3-5.

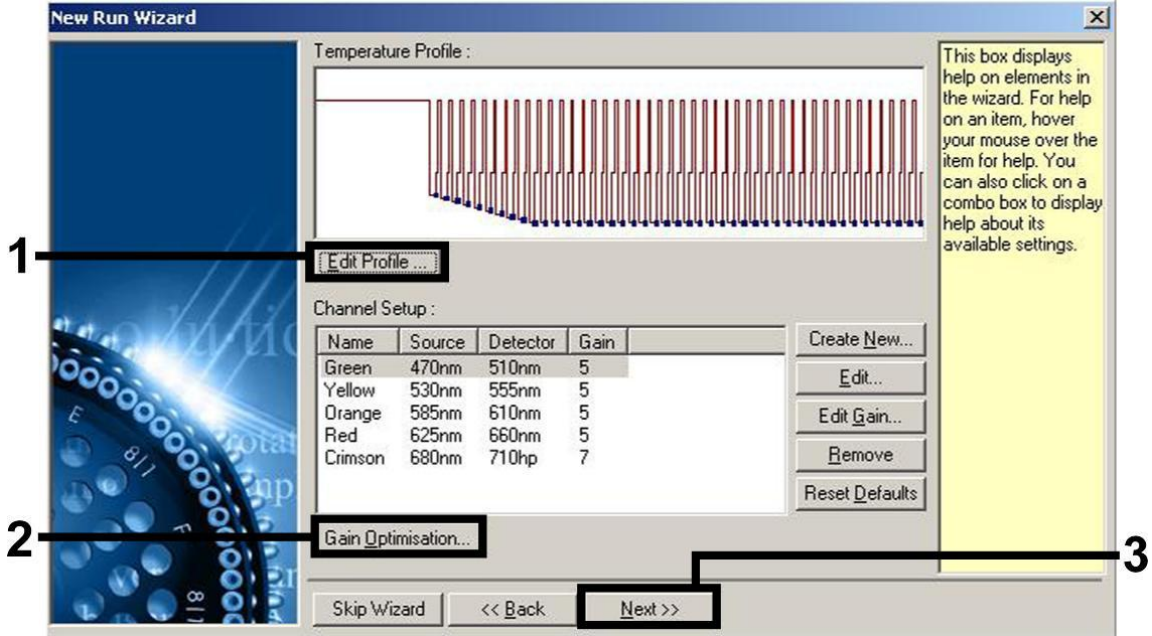

Figur 3. Redigering av profilen.

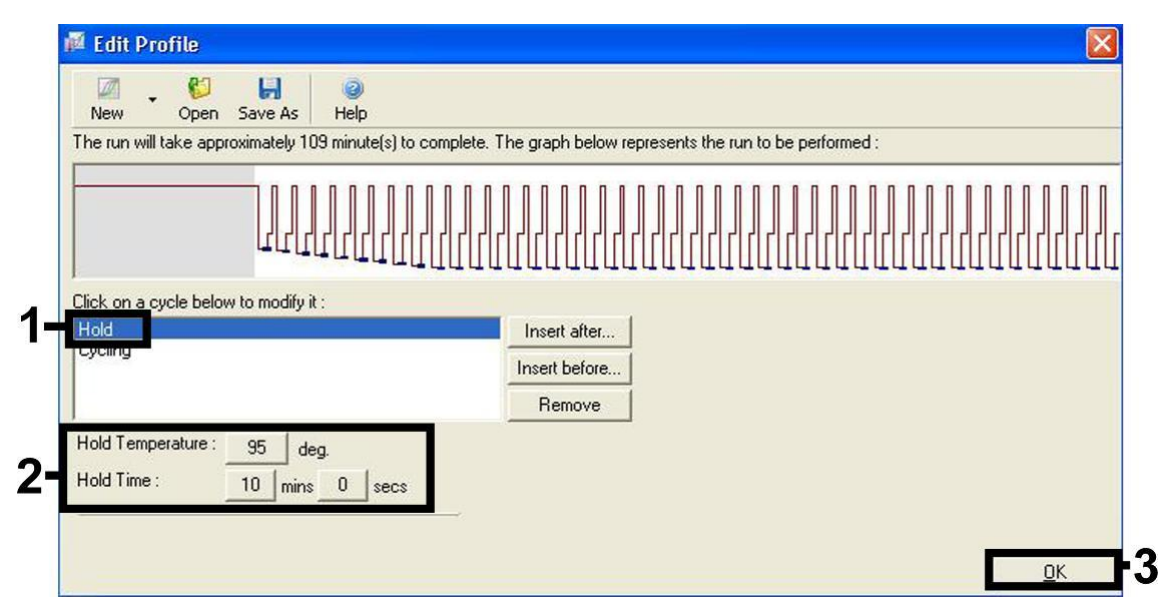

Figur 4. Första aktivering av enzym med varmstart.

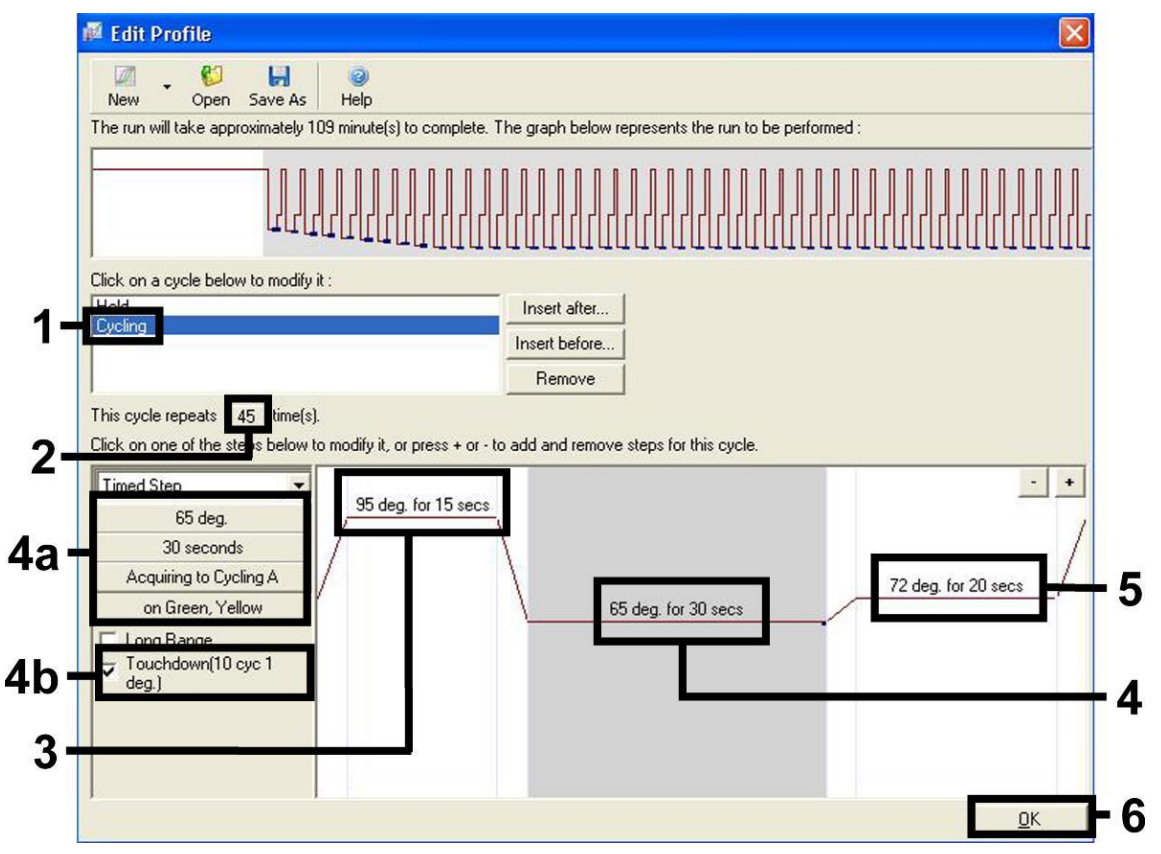

Figur 5. DNA-amplifiering. Kontrollera att du har aktiverat den slutliga funktionen för tio cykler i glödgningssteget. Observera att på Rotor-Gene 3000 definierar programvaran fluorescensfärgämnena som "FAM/Sybr, JOE".

9. Detektionsintervallet för fluorescenskanalerna måste fastställas enligt fluorescensintensiteterna i PCR-rören. Klicka på "Gain Optimisation" (Optimeringsvinst) i dialogrutan "New Run Wizard", (se figur 3) för att öppna dialogrutan "Auto-Gain Optimisation Setup" (Inställningar av automatisk optimeringsvinst). Ställ in

kalibreringstemperaturen på *65* så att den stämmer överens med amplifieringsprogrammets kyltemperatur (figur 6).

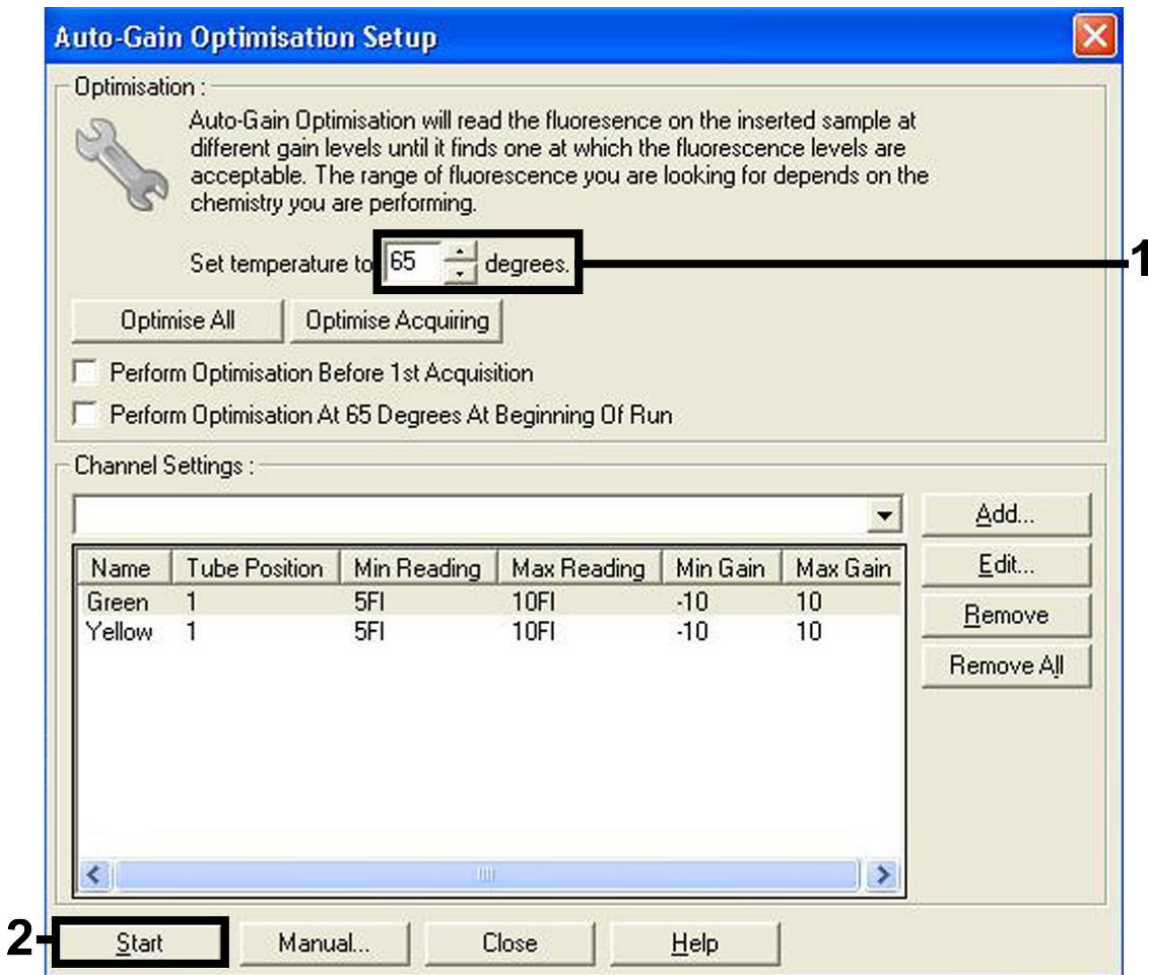

Figur 6. Justering av fluorescenskanalsensitiviteten. Observera att på Rotor-Gene 3000 definierar programvaran fluorescensfärgämnena som "FAM/Sybr" och "JOE".

10. De förstärkningsvärden som fastställs av kanalkalibreringen sparas automatiskt och anges i det sista menyfönstret i programmeringsproceduren (figur 7). Klicka på "Start Run" (Starta körning).

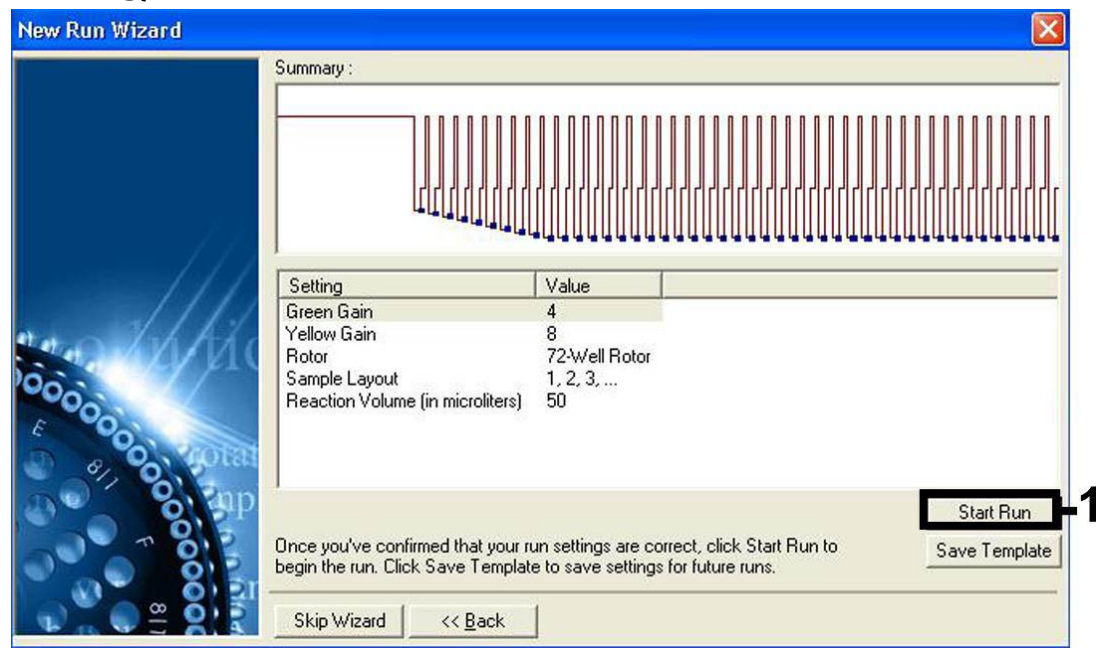

Figur 7. Start av körningen. Observera att på Rotor-Gene 3000 definierar programvaran fluorescensfärgämnena som "FAM/Sybr" och "JOE".

### <span id="page-18-0"></span>Tolkning av resultat

### <span id="page-18-1"></span>Kvantifiering

De medföljande kvantifieringsstandarderna (EBV RG QS 1–4) behandlas på samma sätt som redan isolerade prover och används i samma volym (20 µl). För att generera en standardkurva på Rotor-Gene Q-instrument ska alla 4 kvantifieringsstandarder användas och definieras i dialogrutan "Edit Samples" (Redigera prover) som standarder med specificerade koncentrationer (se instrumentets användarhandbok).

Obs! Kvantifieringsstandarderna definieras som kopior/µl. Följande ekvation måste användas för att omvandla de fastställda värdena med hjälp av standardkurvan till kopior/ml provmaterial:

Resultat (kopior/ml) = Resultat (kopior/ $\mu$ l) x elueringsvolym  $(\mu I)$ Provvolym (ml)

Principiellt ska den inledande provvolymen ifyllas i ekvationen ovan. Tag hänsyn till denna när provvolymen har förändrats före extraheringen av nukleinsyra (till exempel reducering av volymen genom centrifugering eller ökning av volymen genom att tillsätta den volym som krävs för isoleringen).

### <span id="page-19-0"></span>**Resultat**

Exempel på positiva och negativa PCR-reaktioner ges i figur 8 och figur 9.

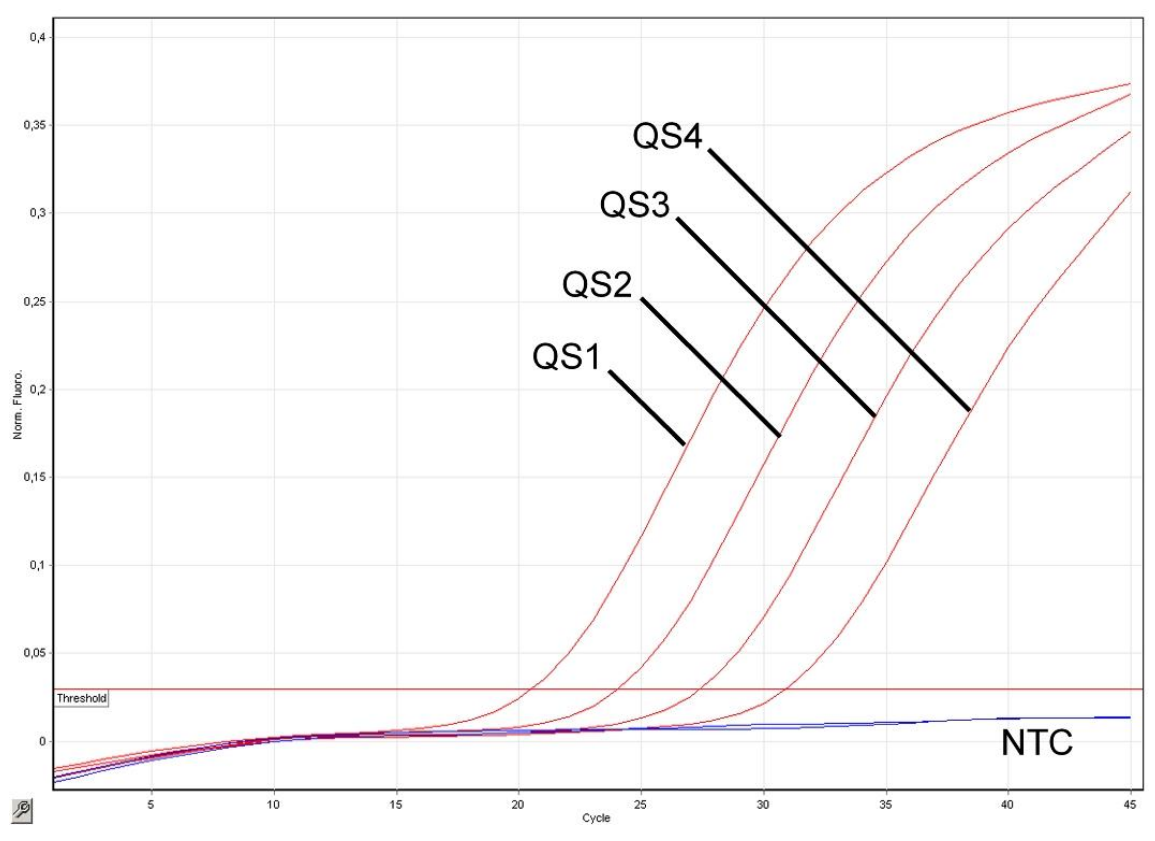

Figur 8. Detektion av kvantifieringsstandarderna (EBV RG QS 1–4) i fluorescenskanalen Cycling Green. NTC: Kontroll utan mall (negativ kontroll).

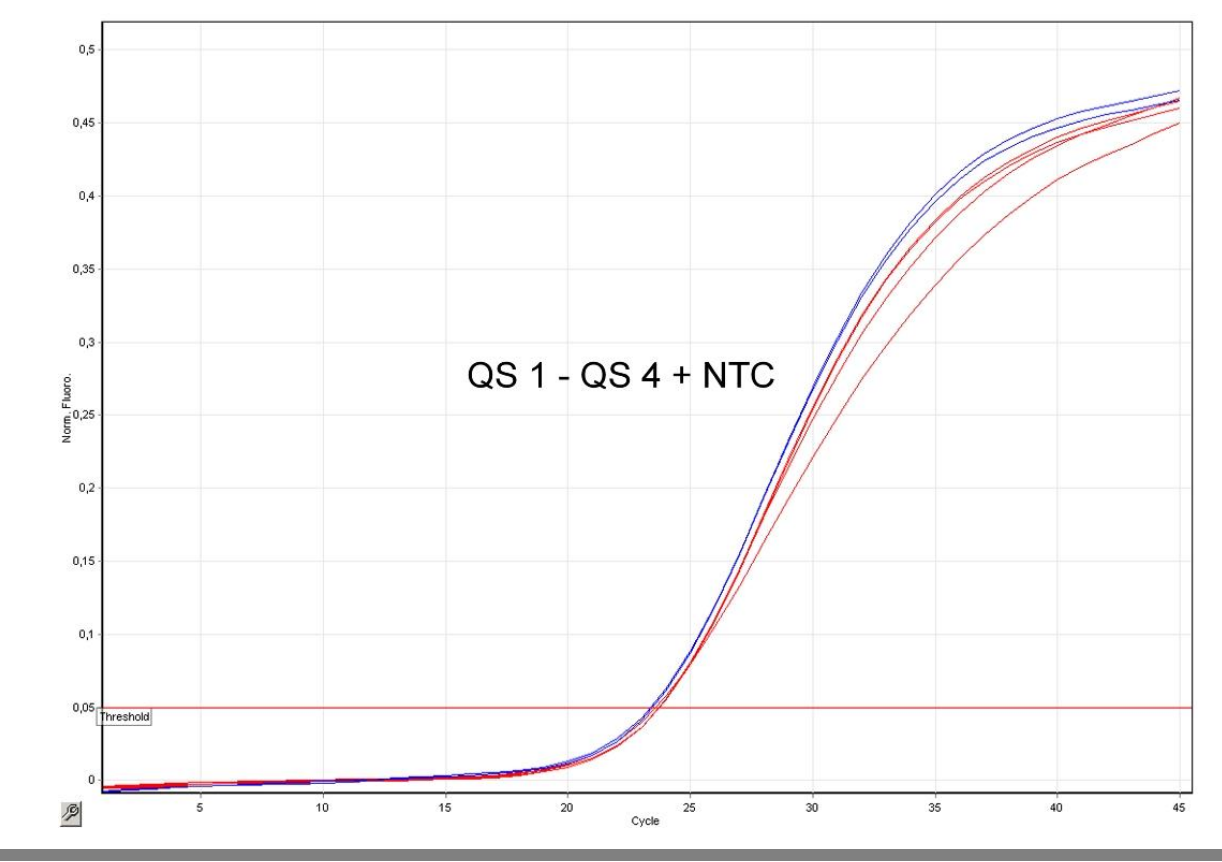

#### Figur 9. Detektion av den interna kontrollen (IC) i fluorescenskanalen Cycling Yellow med samtidig amplifiering av kvantifieringsstandarderna (EBV RG QS 1–4). NTC: Kontroll utan mall (negativ kontroll)*.*

### En signal har upptäckts i fluorescenskanalen "Cycling Green" (grön återvinning).

#### Analysresultatet är positivt: provet innehåller EBV-DNA.

I det här fallet är upptäckten av en signal i kanalen Cycling Yellow umbärlig, eftersom höga inledande koncentrationer av EBV-DNA (positiv signal i kanalen Cycling Green) kan leda till en reducerad eller fråvarande fluorescenssignal i den interna kontrollen i kanalen Cycling Yellow (konkurrens).

Obs! I Rotor-Gene 3000 är de relevanta kanalerna Cycling A.FAM för den positiva signalen och Cycling A.JOE för den interna kontrollen.

#### I fluorescenskanalen "Cycling Green" har ingen signal upptäckts. På samma gång syns en signal från den interna kontrollen i kanalen Cycling Yellow.

#### I provet upptäcks inget EBV-DNA. Det kan betraktas som negativt.

I fallet av en negativ PCR för EBV utesluter den upptäckta signalen i den interna kontrollen möjligheten av en inhibition av PCR.

Obs! I Rotor-Gene 3000 är de relevanta kanalerna Cycling A.JOE för den interna kontrollen och brist på signal för Cycling A.FAM.

### Ingen signal har upptäckts i kanalerna "Cycling Green" respektive "Cycling Yellow".

#### Det går inte att komma fram till några resultat.

Information om felkällor och deras lösning kan du hitta i "[Felsökningshandbok](#page-20-0)", sidan [22.](#page-20-0)

Obs! I Rotor-Gene 3000 är de relevanta kanalerna Cycling A.FAM och Cycling A.JOE.

### <span id="page-20-0"></span>Felsökningshandbok

Denna felsökningshandbok kan vara till hjälp för att lösa eventuella problem som uppstår. För ytterligare information, se även sidan Frequently Asked Questions (Vanliga frågor) på vårt tekniska supportcenter: www.qiagen.com/FAQ/FAQList.aspx. Dessutom svarar teamet för QIAGEN:s tekniska service gärna på frågor om informationen och protokollen i denna handbok eller prov- och analysmetoder (för kontaktinformation, se baksidan eller besök www.qiagen.com).

#### Kommentarer och förslag

#### Kommentarer och förslag

#### Ingen signal med positiva kontroller (EBV RG QS 1–4) i fluorescenskanalen Cycling Green eller Cycling A.FAM

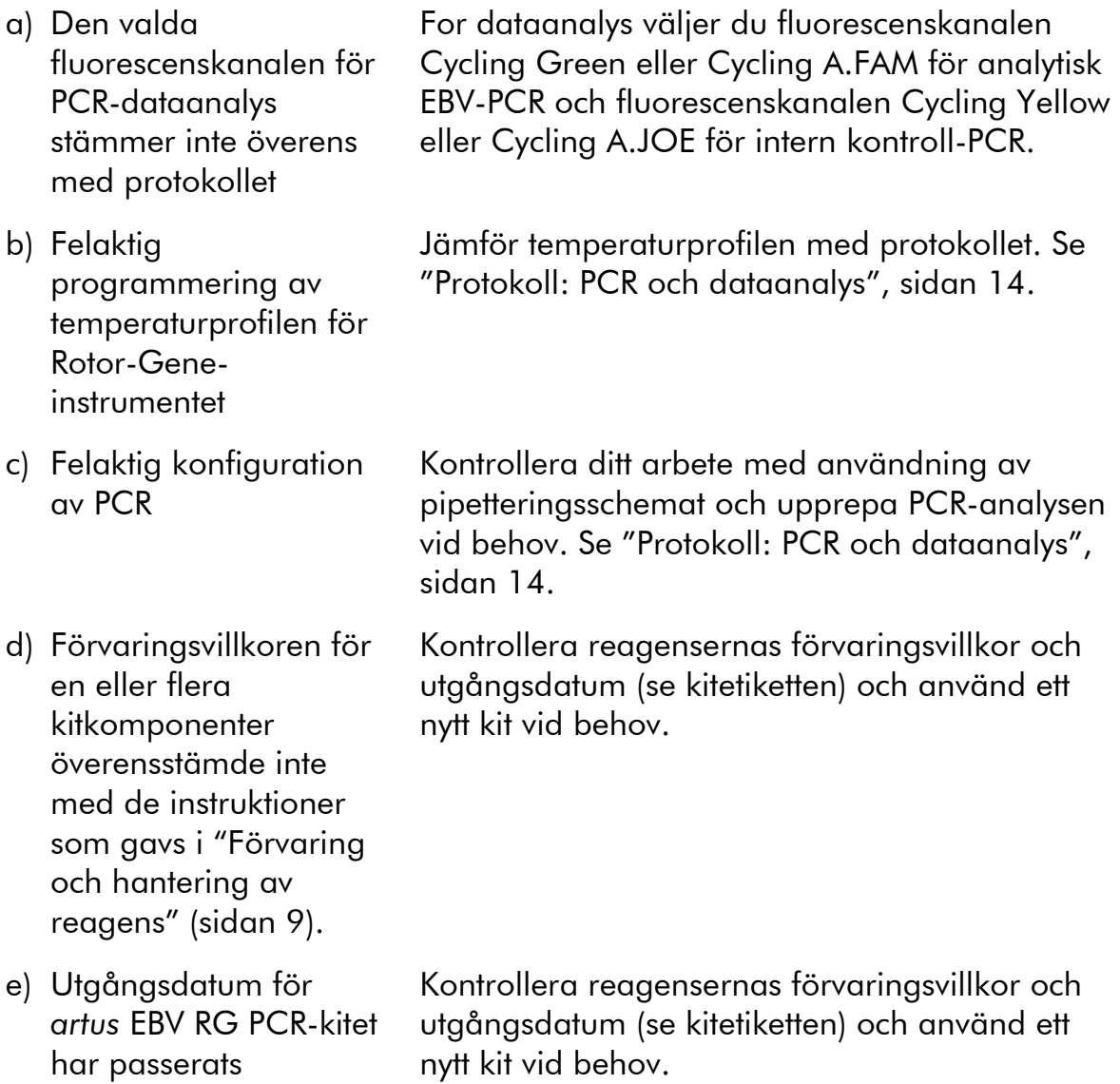

#### Svag eller ingen signal för den interna kontrollen i fluorescenskanalen Cycling Yellow eller Cycling A.JOE och samtidig frånvaro av en signal i kanalen Cycling Green eller Cycling A.FAM

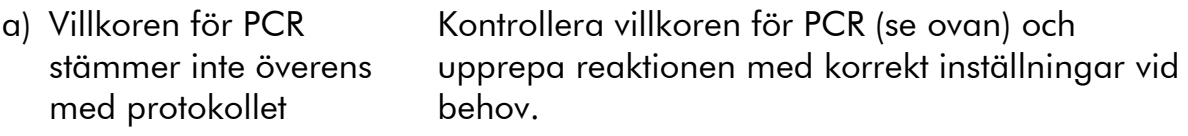

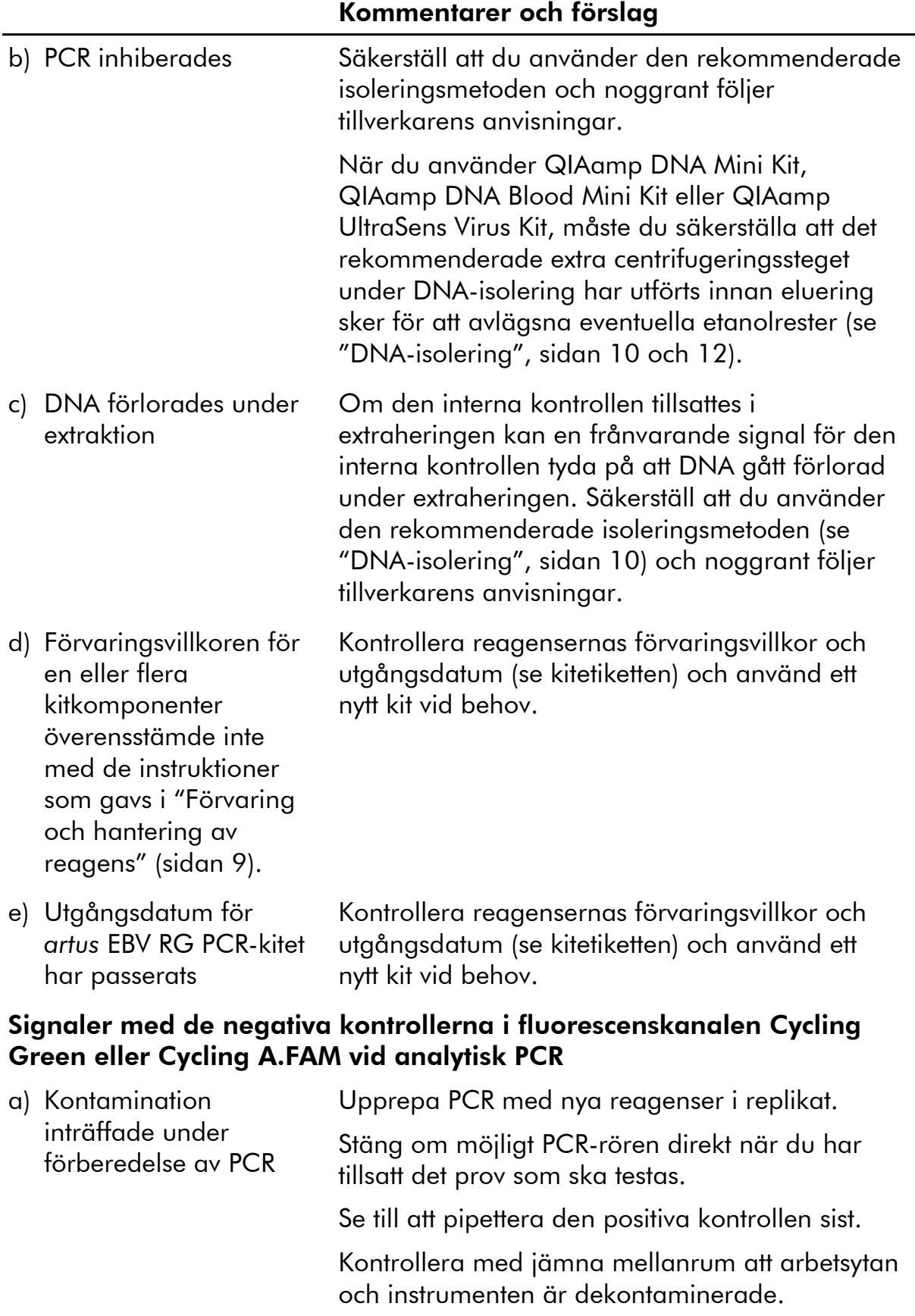

#### Kommentarer och förslag

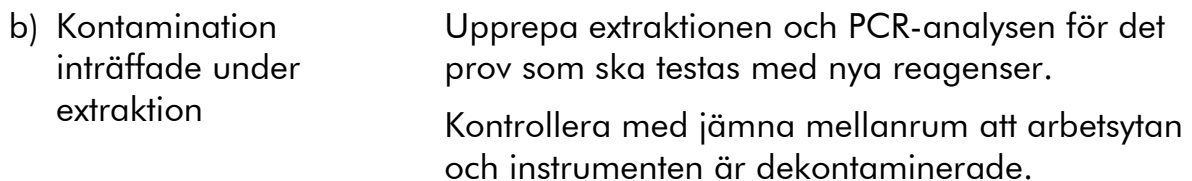

### <span id="page-23-0"></span>Kvalitetskontroll

I enlighet med QIAGEN:s ISO-certifierade kvalitetshanteringssystem testas varje lot av *artus* EBV RG PCR-kitet mot förutbestämda specifikationer för att garantera följdriktig produktkvalitet.

### <span id="page-23-1"></span>Begränsningar

Alla reagenser kan uteslutande användas vid in vitro-diagnostik.

Produkten ska endast användas av personal som har fått specialinstruktioner och som har utbildats i in vitro-diagnostiska förfaranden.

Användarhandboken måste följas strikt för att uppnå optimala resultat för PCR.

Var noga med att uppmärksamma de utgångsdatum som är angivna på asken och på etiketterna för alla komponenter. Använd inte utgångna komponenter.

Även om det i sällsynta fall kan uppkomma mutationer inom virusgenomets i hög grad bevarade områden, vilka täcks av satsens primrar och/eller prob, kan dessa kvantifieras i underkant eller kan befintligheten av virus i dessa fall missas att upptäckas. Därför granskas analysens giltighet och prestanda med jämna mellanrum.

### <span id="page-23-2"></span>Prestandaegenskaper

### <span id="page-23-3"></span>Analytisk sensitivitet

För att bestämma den analytiska sensitiviteten för *artus* EBV RG PCR-kitet ordnades en standardspädningsserie från 31,6 till 0,01 och från 100 till nominellt 0,03 EBV-kopieekvivalenter/µl och analyserades i Rotor-Gene 6000 respektive Rotor-Gene 3000 i kombination med *artus* EBV RG PCR-kitet. Testningen utfördes under 3 olika dagar med 8 replikat. Resultaten har tagits fram med hjälp av en probitanalys. En grafisk bild av probitanalysen i Rotor-Gene 6000 visas i figur 10. Den analytiska detektionsgränsen för *artus* EBV RG PCR-kitet i kombination med Rotor-Gene Q MDx/Q/6000 och Rotor-Gene 3000 är 1,02 kopior/ $\mu$ l (p = 0,05) respektive 3,8 kopior/ $\mu$ l (p = 0,05). Detta innebär att det finns en 95-procentig sannolikhet att 1,02 kopior/ $\mu$ l eller 3,8 kopior/µl kommer att detekteras.

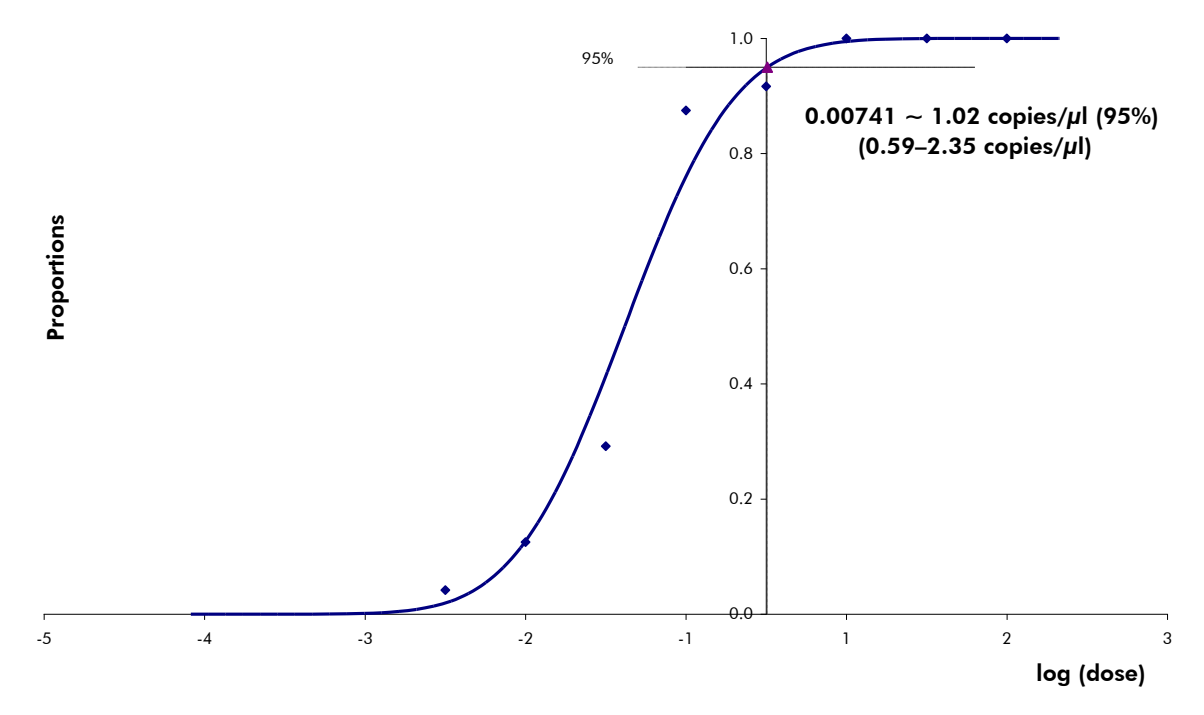

Figur 10. Probitanalys: EBV (Rotor-Gene 6000). Analytisk sensitivitet för *artus* EBV RG PCR-kitet i Rotor-Gene 6000.

### <span id="page-24-0"></span>**Specificitet**

Specificiteten för *artus* EBV RG PCR-kitet garanteras i första hand genom val av primrar och prober samt val av strikta reaktionsförhållanden. Primrarna och proberna kontrollerades beträffande eventuella homologier i alla sekvenser som publicerats i genbanker genom sekvensjämförande analys. Därmed säkerställs att alla relevanta genotyper kan detekteras.

Dessutom utvärderades specificiteten med 6 olika negativa serumprover av EBV. Dessa alstrade inga signaler med de EBV-specifika primrar och prober som ingår i EBV RG Master.

En potentiell korsreaktivitet för *artus* EBV RG PCR-kitet testades med hjälp av den kontrollgrupp som anges i tabell 7. Ingen av de testade patogenerna har varit reaktiv.

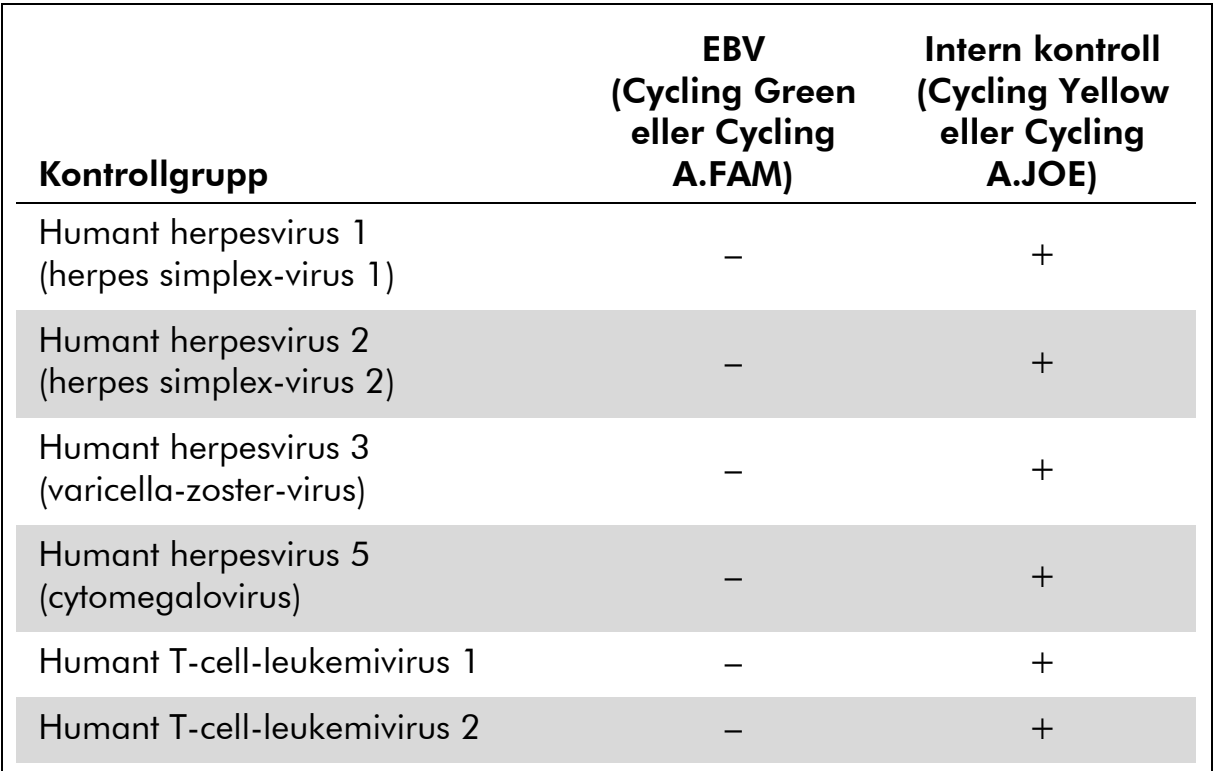

#### Tabell 7. Testning av kitets specificitet med potentiellt korsreaktiva patogener

### <span id="page-25-0"></span>Reproducerbarhet

Med hjälp av reproducerbarhetsdata är det möjligt att regelbundet utvärdera *artus* EBV RG PCR-kitet och att göra en effektivitetsjämförelse med andra produkter. Dessa uppgifter erhålls vid deltagande i etablerade kunskapsprogram.

### <span id="page-25-1"></span>Litteraturhänvisningar

QIAGEN upprätthåller en stor och uppdaterad databas online med vetenskapliga publiceringar där QIAGEN-produkter används. Omfattande sökalternativ gör att du kan hitta de artiklar du behöver, antingen genom en enkel nyckelordssökning eller genom att specificera tillämpning, forskningsområde, titel osv.

Om du vill ha en fullständig referenslista kan du besöka QIAGEN:s referensdatabas online på www.qiagen.com/RefDB/search.asp eller kontakta QIAGEN:s tekniska serviceavdelning eller din lokala distributör.

### <span id="page-26-0"></span>Symboler

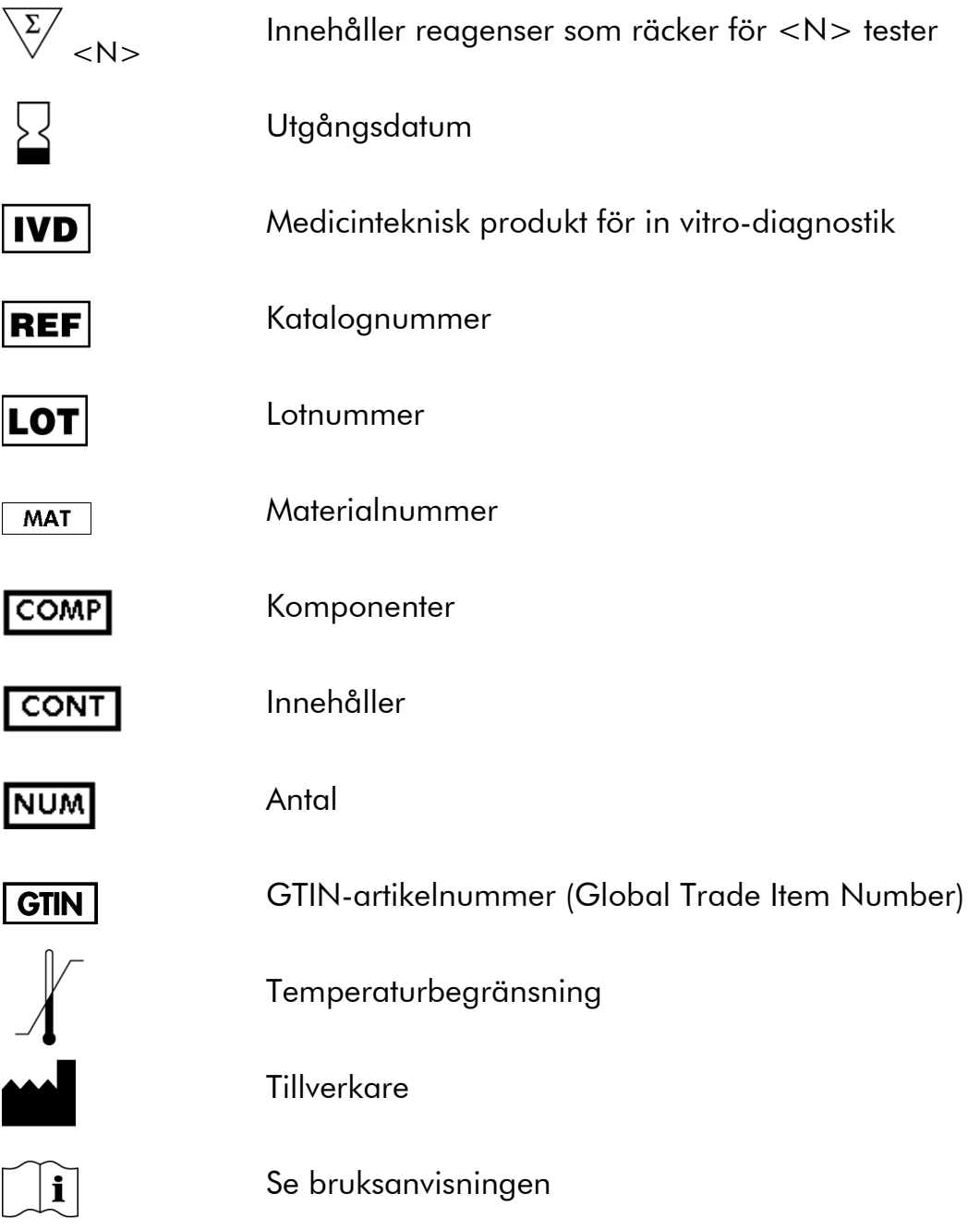

## <span id="page-26-1"></span>Kontaktinformation

För teknisk hjälp och ytterligare information, besök vårt center för teknisk support på www.qiagen.com/Support eller ring en av QIAGEN:s avdelningar för teknisk support eller lokala distributörer (se baksidan eller besök www.qiagen.com).

## <span id="page-27-0"></span>Beställningsinformation

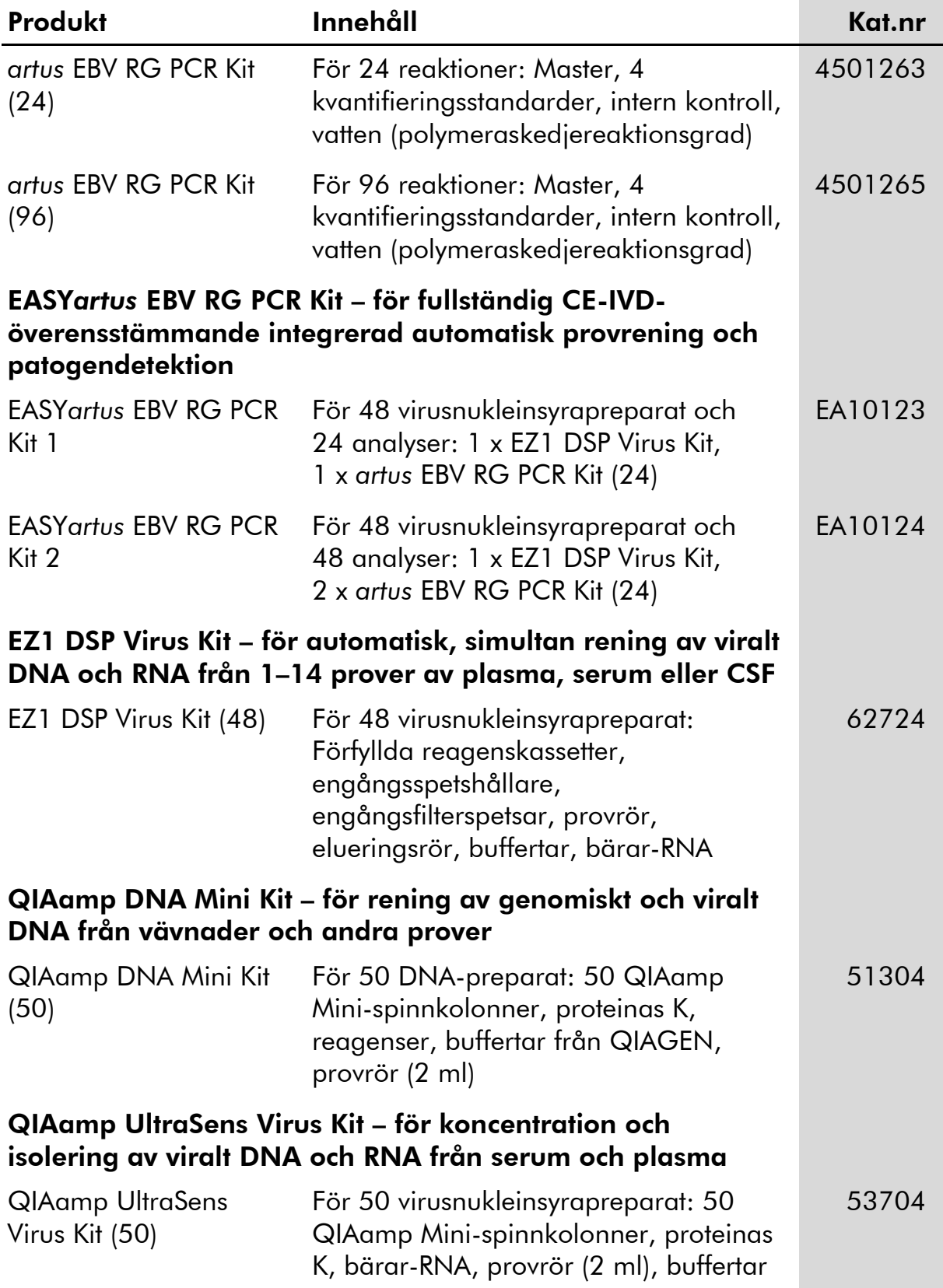

![](_page_28_Picture_174.jpeg)

![](_page_29_Picture_208.jpeg)

![](_page_30_Picture_127.jpeg)

Uppdaterad licensinformation och produktspecifika friskrivningsklausuler: se respektive QIAGEN-kithandbok eller användarhandbok. QIAGENkithandböcker och användarhandböcker finns att tillgå på www.qiagen.com eller kan beställas från QIAGEN:s tekniska serviceavdelning eller från lokal återförsäljare.

I och med inköpet av denna produkt kan personen använda den för diagnostiska tjänster för human in vitro-diagnostik. Inget allmänt patent eller annan licens av något slag förutom denna specifika användarrätt i och med inköpet beviljas härigenom.

Varumärken: QIAGEN®, QIAamp®, artus®, EASYartus®, EZ1®, Rotor-Gene®, UltraSens® (QIAGEN Group); FAM™, JOE™ (Life Technologies); SYBR® (Molecular Probes, Inc.).

#### Begränsat licensavtal

Genom användningen av denna produkt samtycker inköparen eller användaren av *artus* EBV RG PCR-kitet till följande villkor:

- 1. *artus* EBV RG PCR-kitet får endast användas i enlighet med handboken till artus *EBV RG PCR-kitet* och med de komponenter som ingår i kitet. QIAGEN beviljar inget tillstånd enligt något av dess immaterialrätt att använda eller inkorporera de ingående komponenterna i detta kit med någon komponent som inte ingår i detta kit förutom enligt beskrivning i handboken till artus *EBV RG PCR-kitet* och ytterligare protokoll som finns tillgängliga på www.qiagen.com.
- 2. Förutom de uttryckligen angivna licenserna kan QIAGEN inte garantera att detta kit och/eller dess användning inte kränker oberoende tredje parts rättigheter.
- 3. Detta kit och dess komponenter är licensierade för engångsbruk och får inte återanvändas, renoveras eller säljas vidare.
- 4. QIAGEN frånsäger sig specifikt alla andra licenser, uttryckliga eller underförstådda, bortsett från dem som uttryckligen angivits.
- 5. Inköparen och användaren av detta kit samtycker till att inte vidta eller tillåta att någon annan vidtar några steg som kan leda till eller underlätta några åtgärder som är förbjudna enligt ovan. QIAGEN kan kräva upphävande av detta begränsade licensavtal i domstol och ska ersättas för alla undersöknings- och rättegångskostnader, inklusive advokatkostnader, vid eventuellt försök att upprätthålla detta begränsade licensavtal eller någon av sina immateriella rättigheter avseende kitet och/eller någon av dess komponenter.

För uppdaterade licensvillkor, se www.qiagen.com.

© 2009-2014 QIAGEN, med ensamrätt.

#### www.qiagen.com

Australia Orders 1-800-243-800 Fax 03-9840-9888 Technical 1-800-243-066 **Austria**  $\bullet$  Orders 0800-28-10-10  $\bullet$  Fax 0800-28-10-19  $\bullet$  Technical 0800-28-10-11 Belgium = Orders 0800-79612 = Fax 0800-79611 = Technical 0800-79556 **Brazil**  $\blacksquare$  Orders 0800-557779  $\blacksquare$  Fax 55-11-5079-4001  $\blacksquare$  Technical 0800-557779 **Canada** = Orders 800-572-9613 = Fax 800-713-5951 = Technical 800-DNA-PREP (800-362-7737) China ■ Orders 86-21-3865-3865 ■ Fax 86-21-3865-3965 ■ Technical 800-988-0325 **Denmark**  $\blacksquare$  Orders 80-885945  $\blacksquare$  Fax 80-885944  $\blacksquare$  Technical 80-885942 Finland • Orders 0800-914416 • Fax 0800-914415 • Technical 0800-914413 France  $\blacksquare$  Orders 01-60-920-926  $\blacksquare$  Fax 01-60-920-925  $\blacksquare$  Technical 01-60-920-930  $\blacksquare$  Offers 01-60-920-928 Germany = Orders 02103-29-12000 = Fax 02103-29-22000 = Technical 02103-29-12400 Hong Kong = Orders 800 933 965 = Fax 800 930 439 = Technical 800 930 425 Ireland = Orders 1800 555 049 = Fax 1800 555 048 = Technical 1800 555 061 Italy Orders 800-789-544 Fax 02-334304-826 Technical 800-787980 Japan Telephone 03-6890-7300 Fax 03-5547-0818 Technical 03-6890-7300 Korea (South) = Orders 080-000-7146 = Fax 02-2626-5703 = Technical 080-000-7145 Luxembourg = Orders 8002-2076 = Fax 8002-2073 = Technical 8002-2067 Mexico ■ Orders 01-800-7742-639 ■ Fax 01-800-1122-330 ■ Technical 01-800-7742-436 **The Netherlands**  $\blacksquare$  Orders 0800-0229592  $\blacksquare$  Fax 0800-0229593  $\blacksquare$  Technical 0800-0229602 **Norway**  $\blacksquare$  Orders 800-18859  $\blacksquare$  Fax 800-18817  $\blacksquare$  Technical 800-18712 Singapore ■ Orders 1800-742-4362 ■ Fax 65-6854-8184 ■ Technical 1800-742-4368 Spain • Orders 91-630-7050 • Fax 91-630-5145 • Technical 91-630-7050 Sweden  $\blacksquare$  Orders 020-790282  $\blacksquare$  Fax 020-790582  $\blacksquare$  Technical 020-798328 Switzerland = Orders 055-254-22-11 = Fax 055-254-22-13 = Technical 055-254-22-12 UK ■ Orders 01293-422-911 ■ Fax 01293-422-922 ■ Technical 01293-422-999 USA = Orders 800-426-8157 = Fax 800-718-2056 = Technical 800-DNA-PREP (800-362-7737)

![](_page_32_Picture_2.jpeg)

# **1046897 148051780** Sample & Assay Technologies